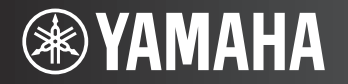

**AV Receiver/Receptor AV** 

RLH

# **RX-V573<br>RX-V473**

Easy Setup Guide Guía de configuración sencilla **English**

**Español**

# **AV Receiver**

# **RX-V573 RX-V473** Easy Setup Guide

# English

This document explains how to set up a 5.1- or 7.1-channel system (RX-V573 only) and play back surround sound from a BD/DVD on the unit.

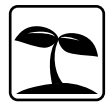

To reduce the impact on natural resources, the Owner's Manual for this product is supplied on CD-ROM. For more information about this product, refer to the Owner's Manual on the supplied CD-ROM.

PDF versions of this guide and "Owner's Manual" can be downloaded from the following website. http://download.yamaha.com/

### **1Preparation**

# **Accessories**

Check that the following accessories are supplied with the product.

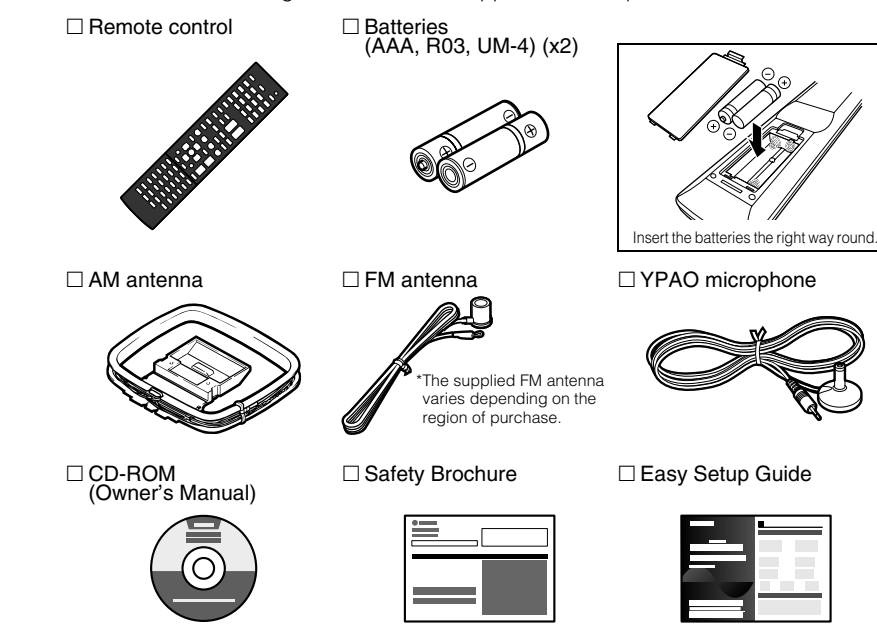

• The illustrations of the main unit and remote control used in this guide are of the RX-V573 (U.S.A. model), unless otherwise specified.

# **Cables required for connections**

The following cables (not supplied) are required to build the system described in this document.

- Speaker cables (depending on the number of speakers)
- HDMI cable (x2)
- Audio pin cable (x1)
- Digital optical cable (x1) (not required if your TV supports ARC [Audio Return Channel])

# **2 Placing speakers**

Set up the speakers in the room using the following diagram as a reference. For information on other speaker systems, refer to "Owner's Manual".

# **5.1-channel system**

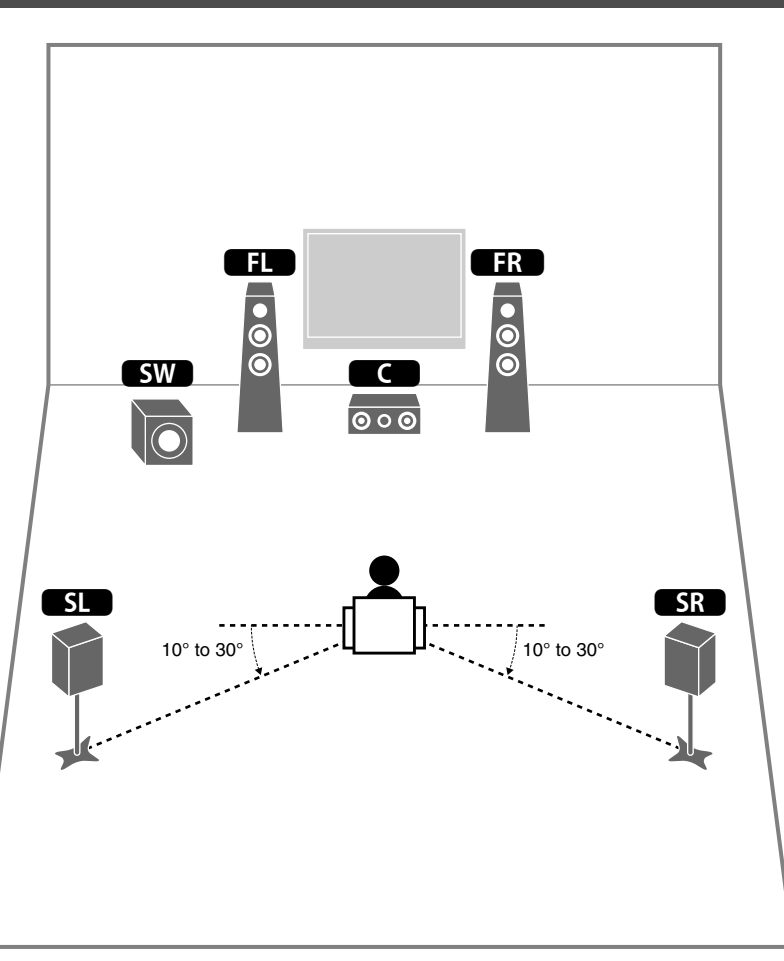

# **7.1-channel system (RX-V573 only)**

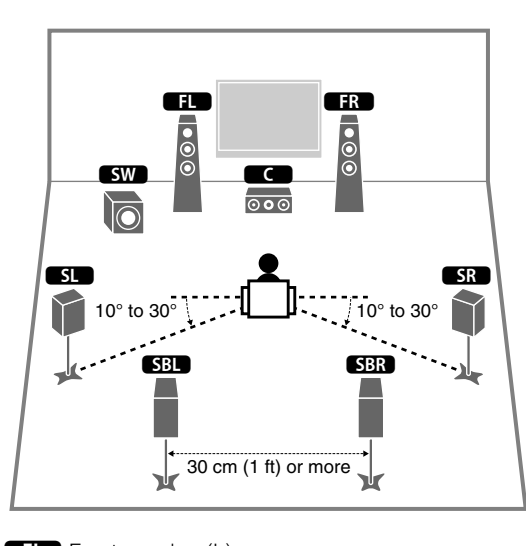

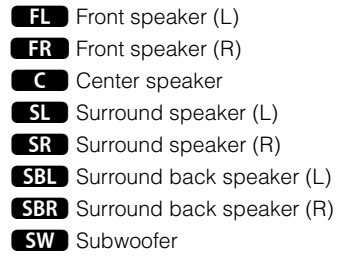

### **3Connecting speakers/subwoofer**

**1**

- (U.S.A. and Canada models only) Under its default settings, the unit is configured for 8-ohm speakers. When connecting 6-ohm speakers, set the unit's speaker impedance to "6  $\Omega$  MIN". For details, see "Setting the speaker impedance" in "Owner's Manual".
- (Except for U.S.A. and Canada models) Use speakers with an impedance of at least 6  $\Omega$ .
- Use a subwoofer equipped with built-in amplifier.
- Before connecting the speakers, remove the unit's power cable from the AC wall outlet and turn off the subwoofer.
- Ensure that the core wires of the speaker cable do not touch each other or come into contact with the unit's metal areas. This may damage the unit or the speakers. If the speaker cables short circuit, "Check SP Wires" will appear on the front display when the unit is turned on.

# ■ **Connecting speaker cables**

Speaker cables have two wires. One is for connecting the negative (–) terminals of the unit and the speaker, and the other is for the positive (+) terminals. If the wires are colored to prevent confusion, connect the black wire to the negative and the other wire to the positive terminals.

10 Remove approximately 10 mm (3/8") of insulation from the ends of the speaker cable and twist the bare wires of the cable firmly together.

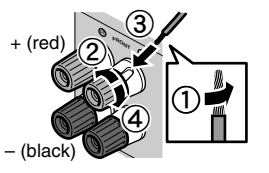

- 2 Loosen the speaker terminal.
- 3 Insert the bare wires of the cable into the gap on the side (upper right or bottom left) of the terminal.
- 4 Tighten the terminal.

### **Using a banana plug**

(U.S.A., Canada, China, Australia and General models only)

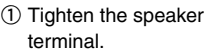

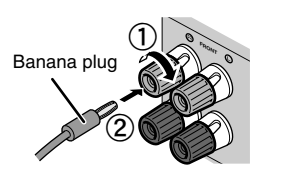

2 Insert a banana plug into the end of the terminal.

to the FRONT ( $\bigcirc$ / $\bigcirc$ ) terminals. The unit (rear) **CENTERSURROUND**  $\circledcirc$ 1 3<br>6 2 3  $\overline{5}$  $\sqrt{8}$  $\overline{c}$  $\overline{\circ \circ \circ}$ 0  $SL$   $AR$ Y ᆊ

**Connect the front speakers (11/2<sup>1</sup>2**)

**2 Connect the center speaker (**3**) to the CENTER terminal.**

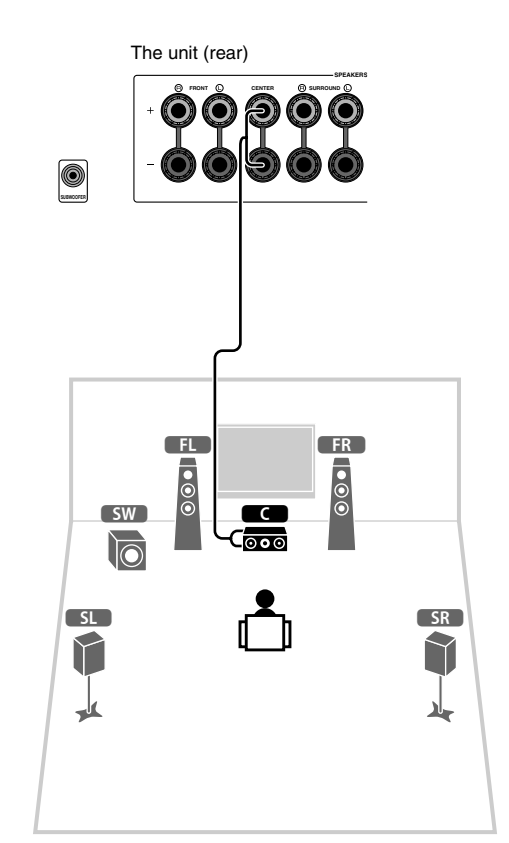

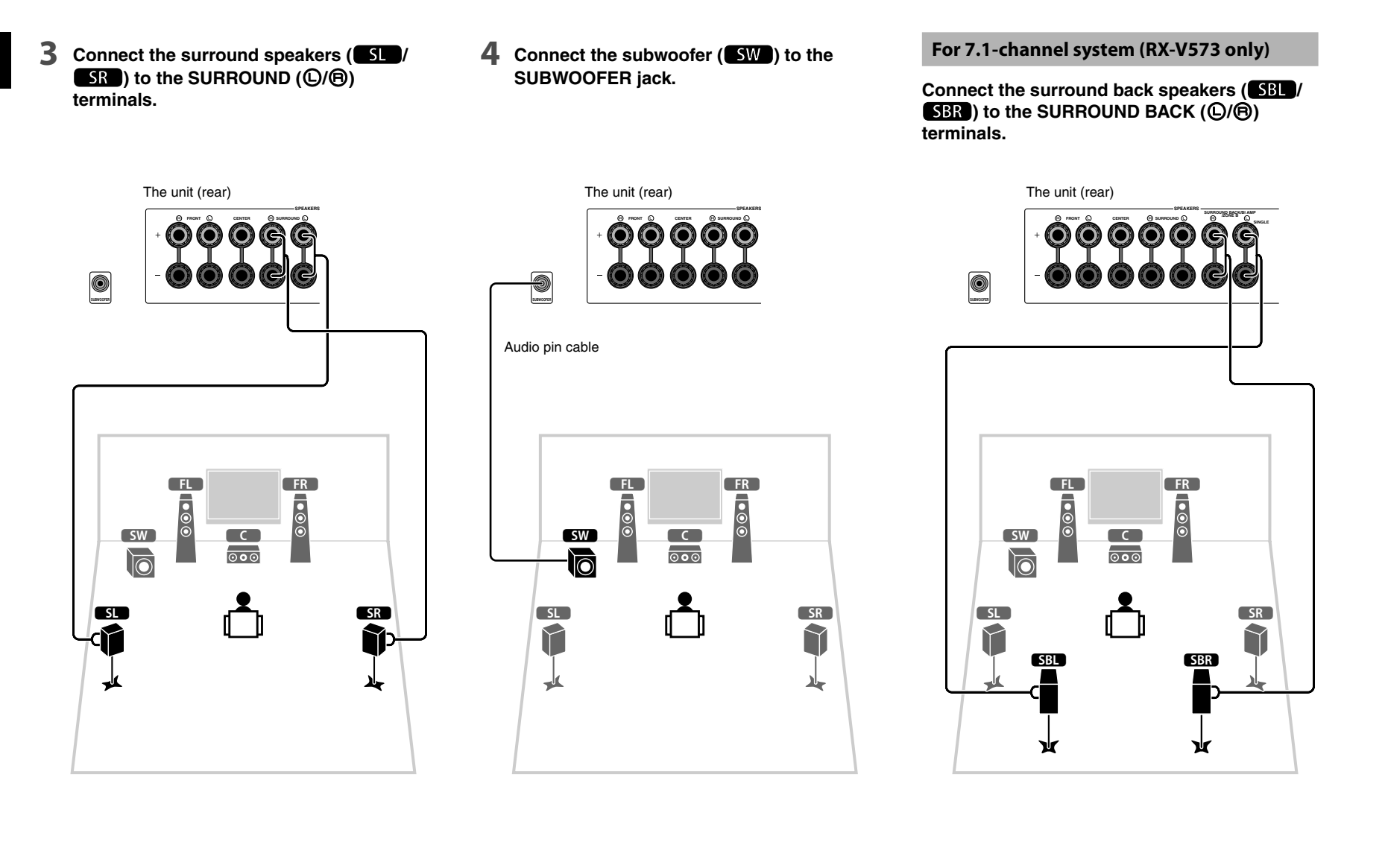

### **4Connecting external devices**

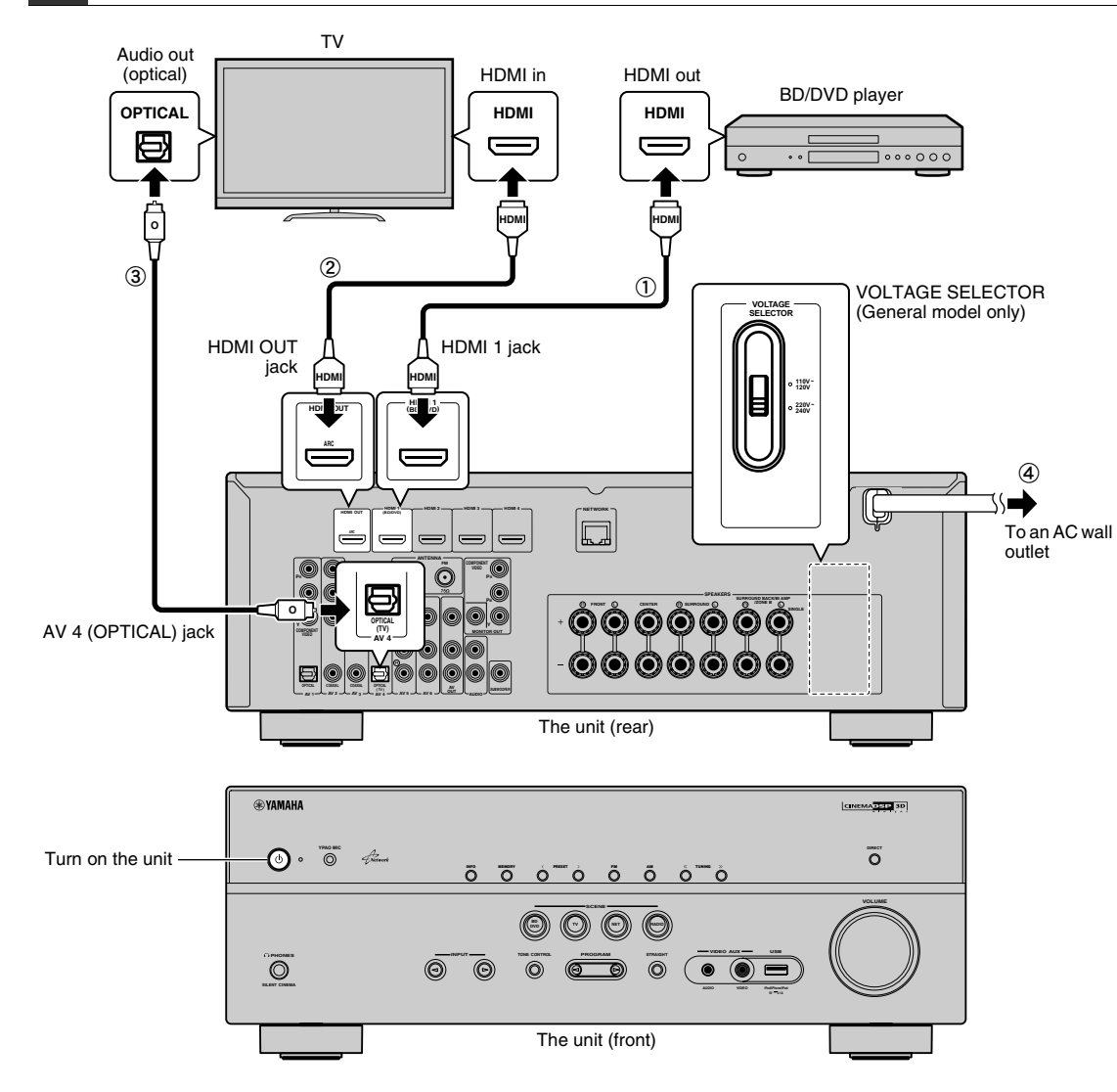

**Before connecting the power cable (General model only)**

Make sure you set the switch position of VOLTAGE SELECTOR according to your local voltage. Voltages are AC 110-120/220-240 V, 50/60 Hz.

### **Connect external devices to the unit.**

1) Connect a BD/DVD player to the unit with an HDMI cable.

If the BD/DVD player is currently connected to the TV directly with an HDMI cable, disconnect the cable from the TV and connect it to this unit.

2 Connect a TV to the unit with the other HDMI cable.

### 3 Connect a TV to the unit with a digital optical cable. This connection is required to play back TV audio on the unit. This connection is not required if your TV supports ARC (Audio Return Channel).

d Connect the power cable to an AC wall outlet.

**1**

- For information on how to connect radio antennas or other external devices, see "PREPARATIONS" in "Owner's Manual".
- **2 Turn on the unit, the TV and the BD/DVD player.**
- **3 Use the TV remote control to change the TV input to video from the unit.**

The connections are complete. Proceed to the next page to optimize the speaker settings.

# П

• By connecting a TV to the unit with an HDMI cable, you can configure the unit's settings with the menu displayed on the TV. In addition, you can select the on-screen menu language from English (default), French, German, Spanish, Russian and Chinese. For details, refer to "Owner's Manual". In this guide, illustrations of English menu screens are used as examples.

### **5Optimizing the speaker settings automatically (YPAO)**

The Yamaha Parametric room Acoustic Optimizer (YPAO) function detects speaker connections, measures the distances from them to your listening position(s), and then automatically optimizes the speaker settings, such as volume balance and acoustic parameters, to suit your room.

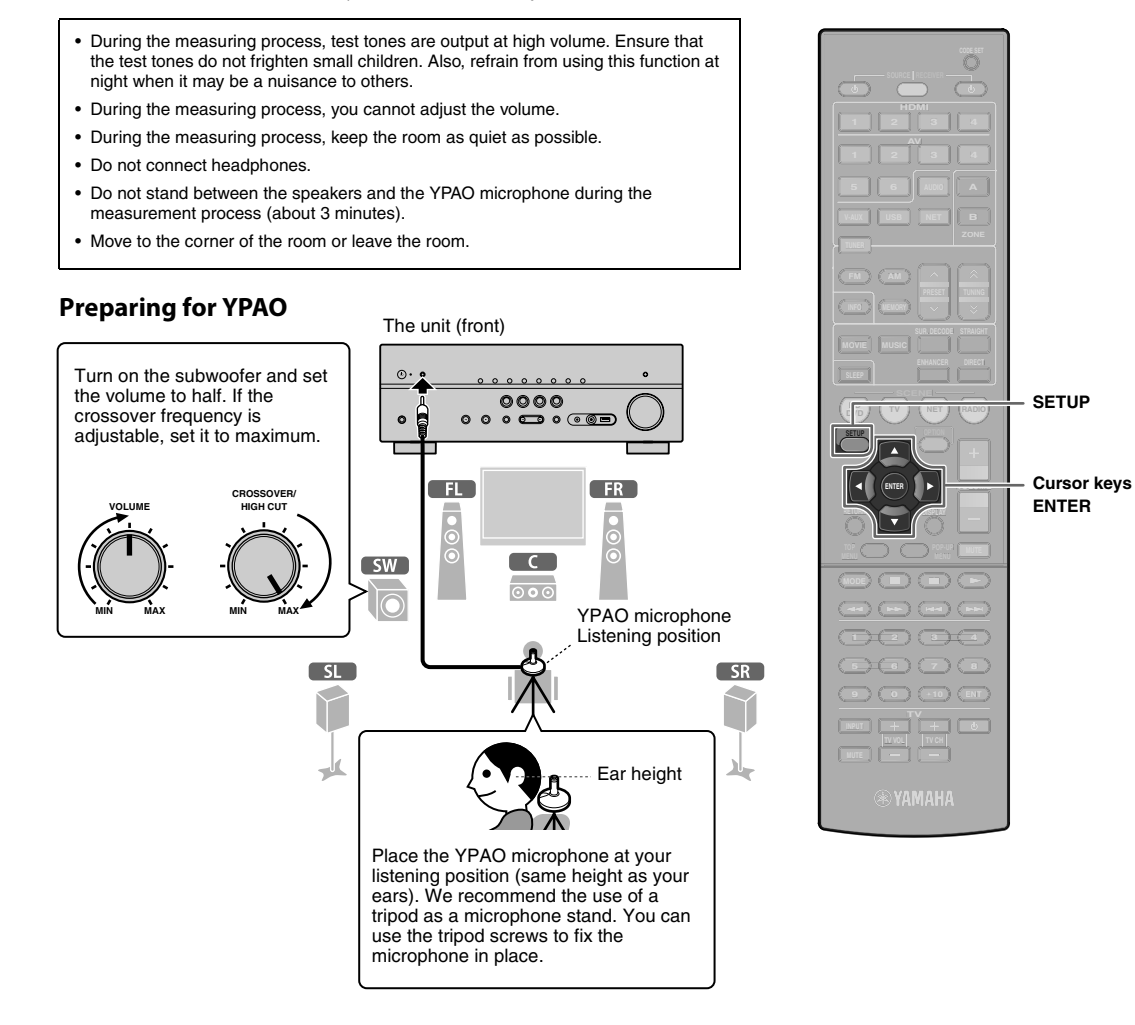

### **Connect the YPAO microphone to the YPAO MIC jack on the front panel.**

The following screen appears.

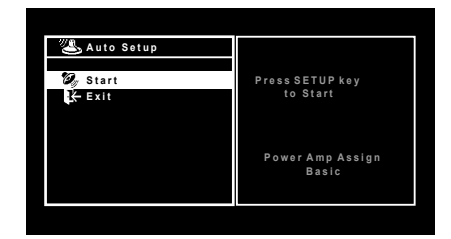

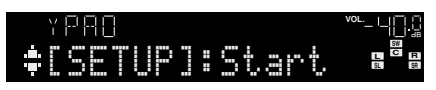

# E<sup>v</sup>

**1**

• To cancel the operation, disconnect the YPAO microphone, or use the cursor keys to select "Exit" and press ENTER, before starting the measurement.

### **2To start the measurement, press SETUP.**

The measurement will start in 10 seconds.

The following screen appears on the TV when the measurement finishes.

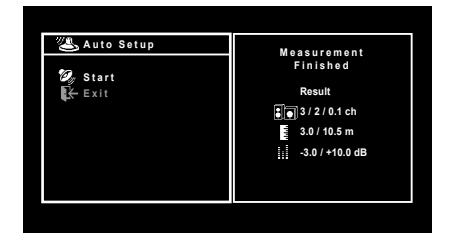

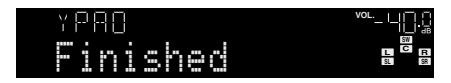

# $\overline{\phantom{a}}$

- If any error message (such as E-1) or warning message (such as W-2) appears, see "Error messages" or "Warning messages" in "Owner's Manual".
- If the warning message "W-1:Out of Phase" appears, see "If "W-1:Out of Phase" appears".

### **3**Use the cursor keys ( $\triangle$ / $\triangleright$ ) to select **"SAVE" (Save) and press ENTER.**

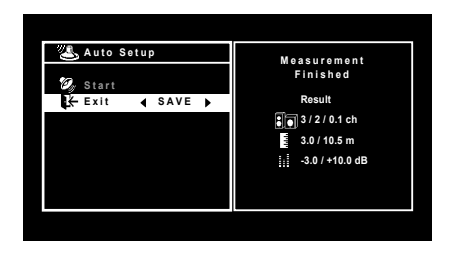

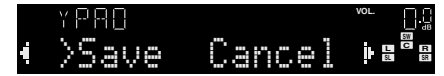

### **4 Disconnect the YPAO microphone from the unit.**

This completes optimization of the speaker settings.

• The YPAO microphone is sensitive to heat, so should not be placed anywhere where it could be exposed to direct sunlight or high temperatures (such as on top of AV equipment).

### **If "W-1:Out of Phase" appears**

Follow the procedure below to check the speaker connections.

Depending on the type of speakers or room environment, this message may appear even if the speakers are connected correctly.

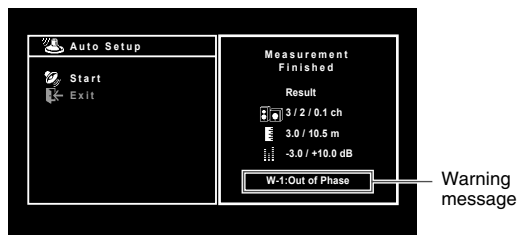

 $\Omega$  Check for the blinking of the front display's indicator to identify the problem speaker.

Problem speaker (blinks)

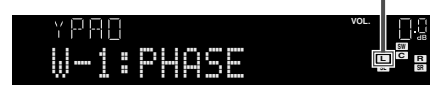

 $\circled{2}$  Check the cable connections (+/-) of the problem speaker.

### **If the speaker is connected correctly:**

You can save the current settings.

Proceed to step 3.

### **If the speaker is connected incorrectly:**

Turn off the unit, reconnect the speaker cable, and then try YPAO measurement again.

# **6 Playing back a BD/DVD**

Now let's play back a BD/DVD.

We recommend playing back multichannel audio (5.1-channel or more) to feel surround sound produced by the unit.

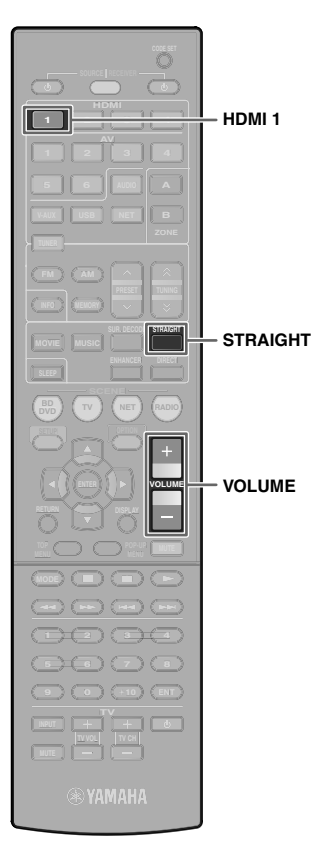

**1 Press HDMI 1 to select "HDMI 1" as the input source.**

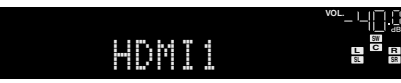

- **2Start playback on the BD/DVD player.**
- **3 Press STRAIGHT repeatedly to select "STRAIGHT".**

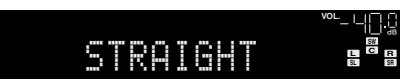

- When "STRAIGHT" (straight decode) is enabled, each speaker produces each channel audio signal directly (without sound field processing).
- (RX-V573 only) If you play back 5.1-channel audio on the 7.1-channel system, no sounds will be heard from the surround back speakers.

### **4Press VOLUME to adjust the volume.**

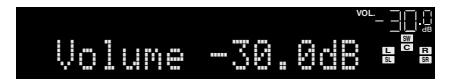

This completes the basic setup procedure.

### **If surround sound is not working**

### **Sound is only being output from the front speakers during multichannel audio playback**

Check the digital audio output setting on the BD/DVD player.

It may be set to 2-channel output (such as PCM).

**No sound is coming from a specific speaker** See "Troubleshooting" in "Owner's Manual".

# **Many more features!**

The unit has various other functions.Please refer to "Owner's Manual" on the supplied CD-ROM to help you get the most out of the unit.

### **Connecting other playback devices**

Connect audio devices (such as CD player), game consoles, camcorders, and many others.

# **Selecting the sound mode**

Select the desired sound program (CINEMA DSP) or surround decoder suitable for movies, music, games, sports programs, and other uses.

# **Playing back from iPod**

By using a USB cable supplied with iPod, you can enjoy iPod music on the unit.

- **Listening to FM/AM radio**
- **Playing back music stored on a USB storage device**
- **Playing back the network contents**
- **Selecting the input source and favorite settings at once**

For more information, see "What you can do with the unit".

# **Receptor AV**

# **RX-V573 BX-V473**

# Guía de configuración sencillaEspañol

En este documento se explica cómo configurar un sistema de 5.1 o 7.1 canales (solo RX-V573) y reproducir el sonido surround de un BD/DVD en la unidad.

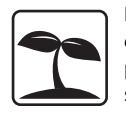

Para reducir el impacto en los recursos naturales, el Manual de Instrucciones de este producto se suministra en CD-ROM. Para obtener más información sobre el producto, consulte el Manual de Instrucciones que encontrará en el CD-ROM suministrado.

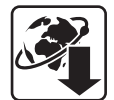

Se pueden descargar versiones PDF de esta guía y el "Manual de Instrucciones" desde el siguiente sitio web. http://download.yamaha.com/

### **1Preparación**

# **Accesorios**

Compruebe que se suministran los siguientes accesorios con el producto.

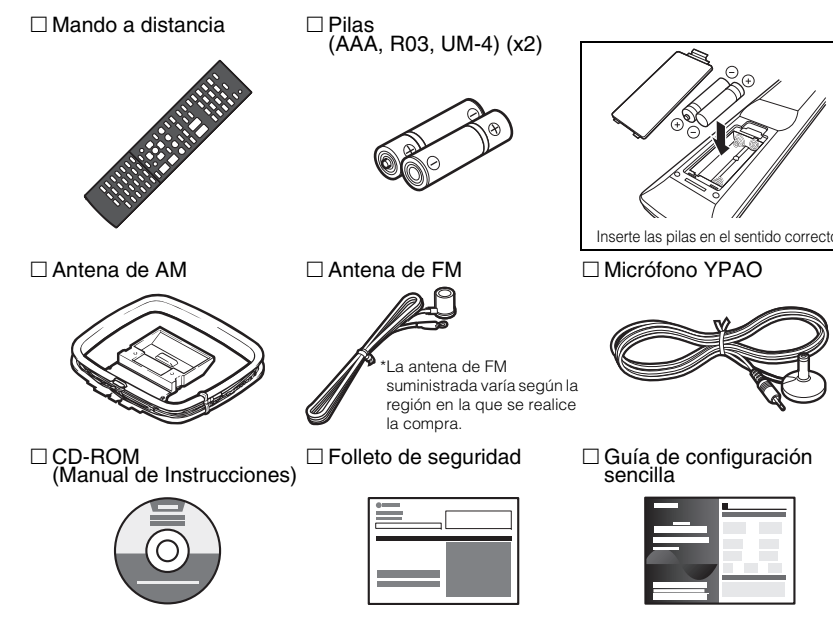

• Las ilustraciones de la unidad principal y del mando a distancia utilizadas en esta guía corresponden al modelo RX-V573 (modelo de Estados Unidos), a menos que se especifique de otro modo.

# **Cables necesarios para las conexiones**

Se necesitan los siguientes cables (no suministrados) para crear el sistema descrito en este documento.

- Cables de los altavoces (dependiendo del número de altavoces)
- Cable HDMI (x2)
- Cable de audio con patillas (x1)
- Cable digital óptico (x1) (no es necesario si el TV es compatible con la función ARC [Audio Return Channel])

### **2Colocación de los altavoces**

Instale los altavoces en la sala con ayuda del diagrama siguiente como referencia. Para obtener información sobre otros sistemas de altavoces, consulte el "Manual de Instrucciones".

# **Sistema de 5.1 canales**

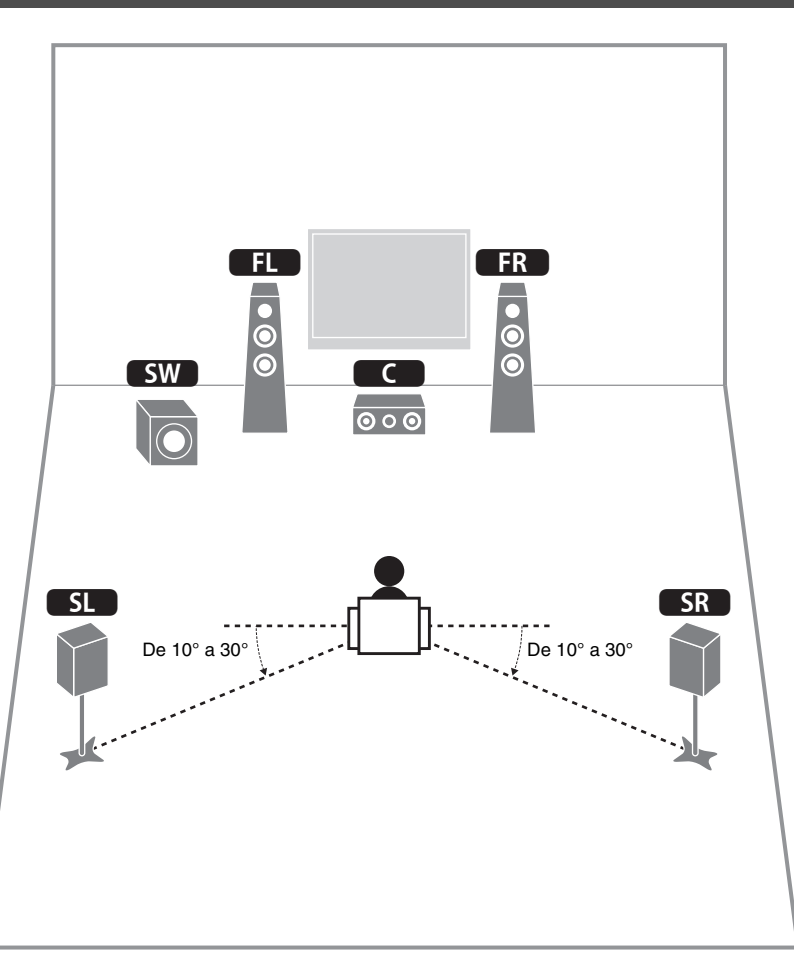

# **Sistema de 7.1 canales(solo RX-V573)**

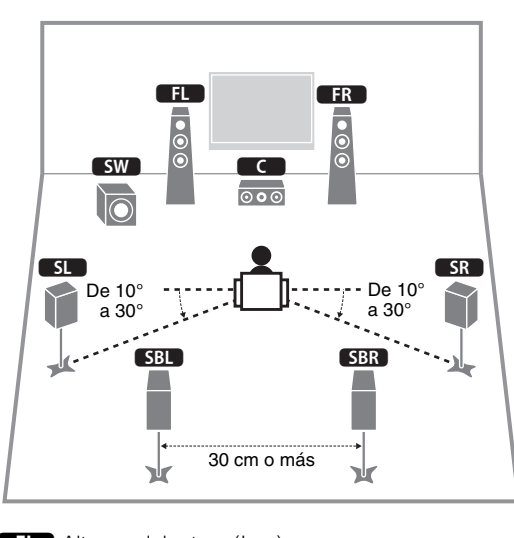

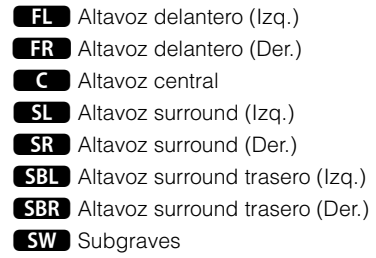

# **3 Conexión de los altavoces y el subgraves**

- (Únicamente modelos de EE. UU. y Canadá) Según sus ajustes predeterminados, la unidad está configurada para altavoces de 8 Ω. Si conecta altavoces de 6 Ω, ajuste la impedancia de los altavoces de la unidad en "6 Ω MIN". Para conocer más detalles, consulte "Ajuste de la impedancia de los altavoces" en el "Manual de Instrucciones".
- (Excepto modelos de EE. UU. y Canadá) Utilice altavoces con una impedancia de al menos 6 Ω.
- Utilice un subwoofer que disponga de un amplificador incorporado.
- Antes de conectar los altavoces, retire el cable de alimentación de la unidad de la toma de CA y apague el altavoz de subgraves.
- Asegúrese de que los hilos del núcleo del cable del altavoz no se tocan entre sí o de que no entran en contacto con las zonas metálicas de esta unidad. Esto puede dañar la unidad o los altavoces. Si se produce un cortocircuito en los cables de los altavoces, aparecerá "Check SP Wires" en el visor delantero cuando se enciende la unidad.

### ■ **Conexión de los cables de los altavoces**

Los cables de los altavoces tienen dos hilos. Uno es para conectar los terminales negativos (–) de la unidad y el altavoz y el otro para los terminales positivos (+). Si los hilos están codificados por colores para evitar confusiones, conecte el hilo negro en los terminales negativos y el otro hilo en los terminales positivos.

- 10 Quite aproximadamente 10 mm de aislamiento de los extremos del cable del altavoz y retuerza los hilos expuestos con firmeza para juntarlos.
- 2 Afloje el terminal de los altavoces.
- $^\copyright$  $\left(\!\rule{0.3cm}{0.45mm}\right.\!\!\!\!\!4)$ – (negro)

+ (rojo)

**FRONT**

 $\circledS$ 

 $\circled{2}$ 

- 3 Introduzca los hilos expuestos del cable en el hueco del lado (superior derecho o inferior izquierdo) del terminal.
- d Apriete el terminal.

### **Utilización de un conector tipo banana**

(Sólo modelos de EE. UU., Canadá, China, Australia y general)

- 1) Apriete el terminal de los altavoces.
- 2 Inserte un conector tipo banana en el extremo del terminal.

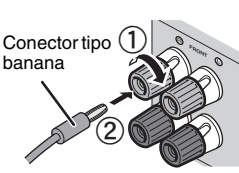

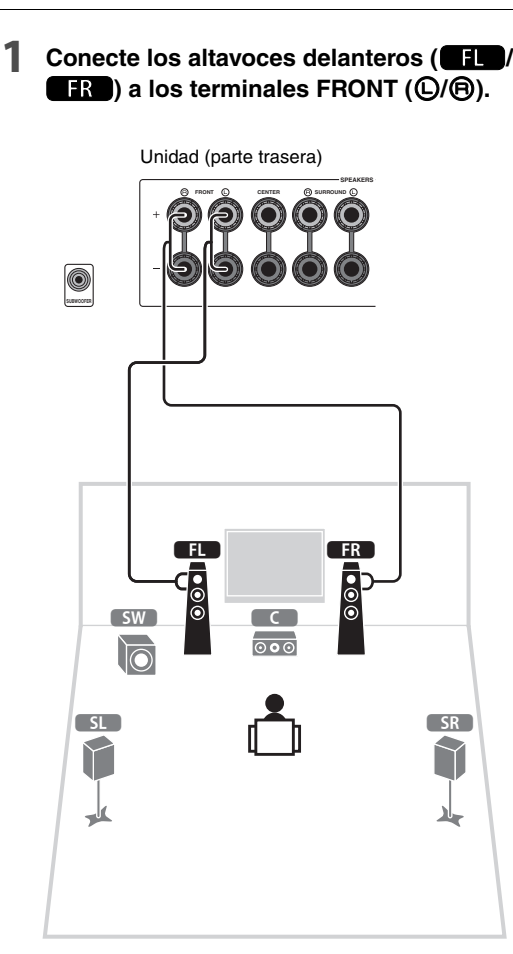

**2**Conecte el altavoz central (**3)** al **terminal CENTER.**

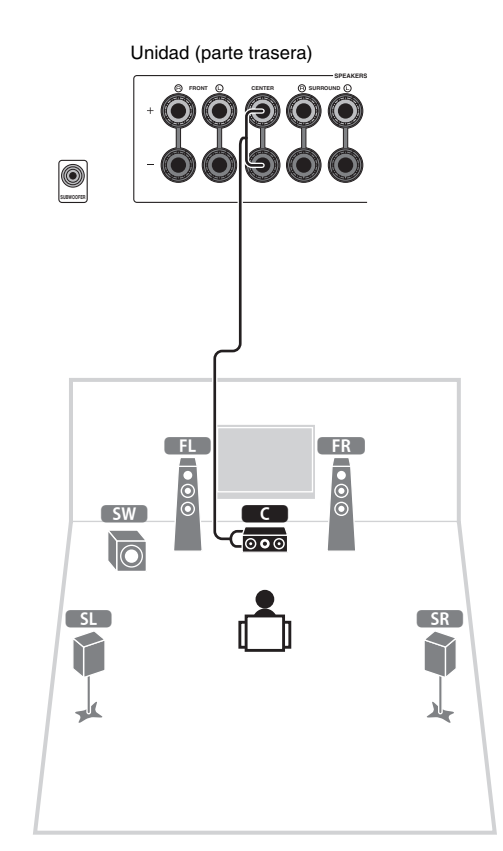

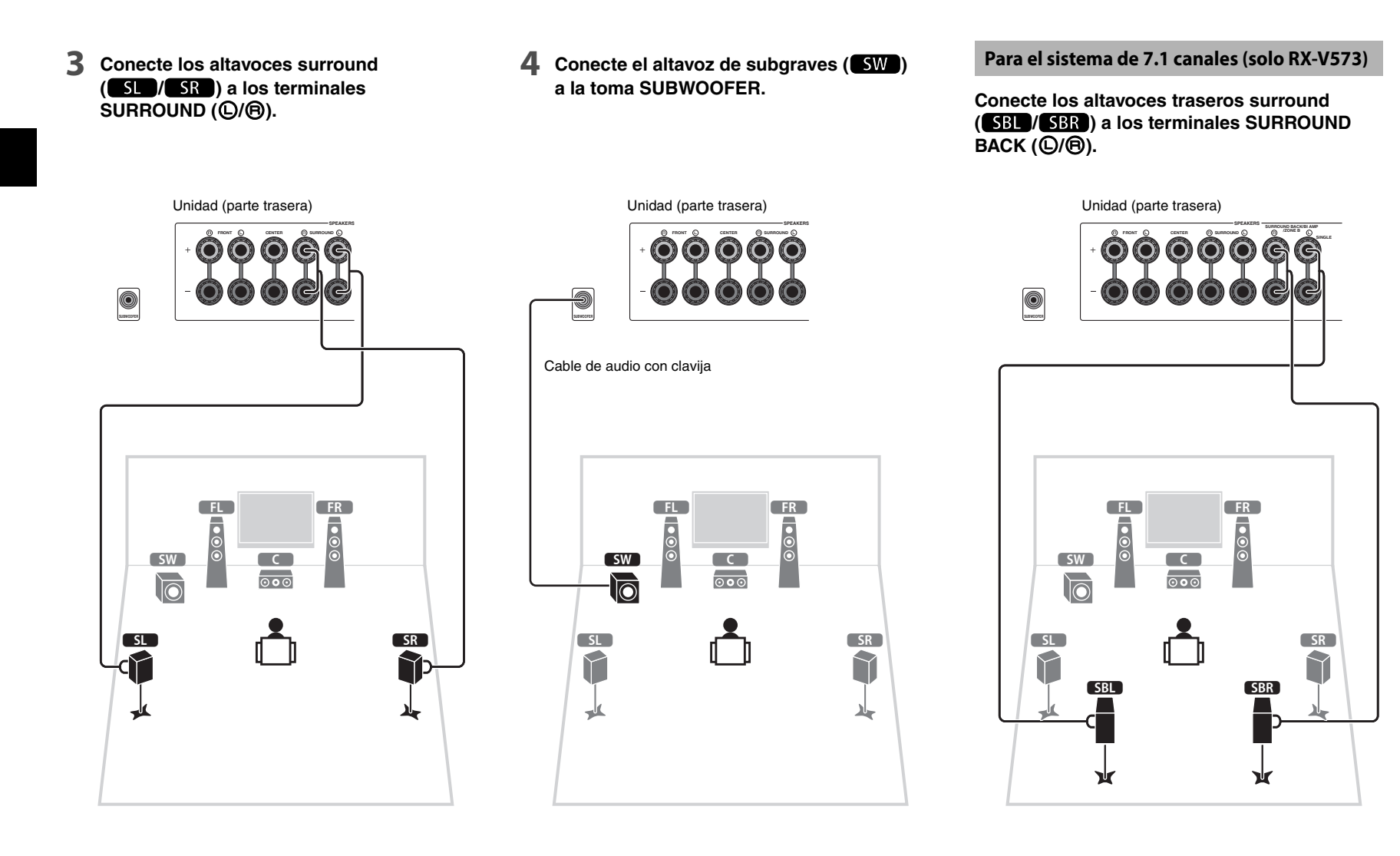

### **4Conexión de los dispositivos externos**

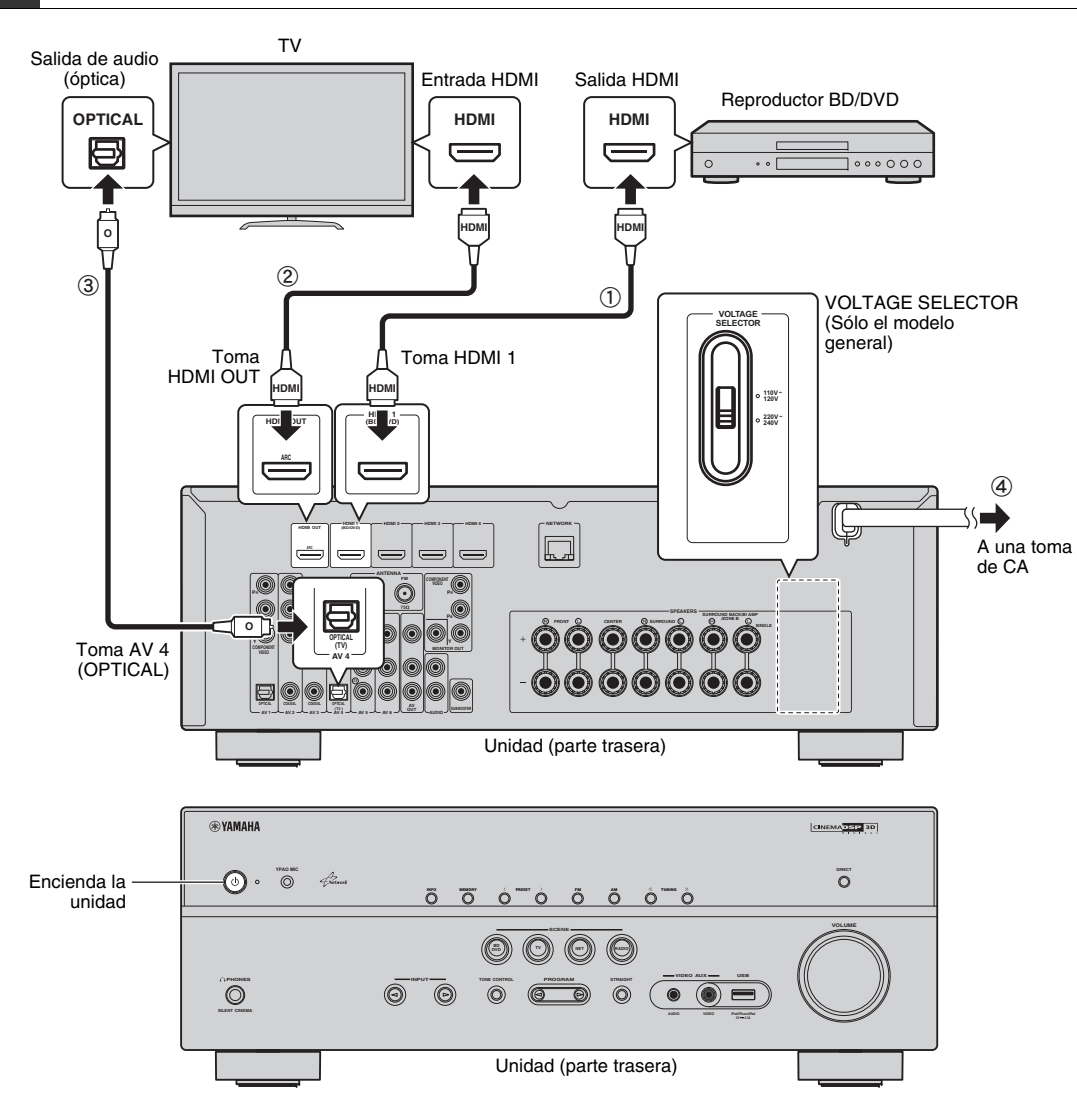

**Antes de conectar el cable de alimentación (solo el modelo general)**

Asegúrese de ajustar la posición del conmutador del VOLTAGE SELECTOR según su tensión local. Las tensiones son 110-120/220-240 V CA, 50/60 Hz.

### **Conecte los dispositivos externos a la unidad.**

a Conecte un reproductor BD/DVD a la unidad con un cable HDMI.

Si el reproductor BD/DVD está conectado actualmente al TV directamente con un cable HDMI, desconecte el cable del TV y conéctelo a esta unidad.

- b Conecte un TV a la unidad con el otro cable HDMI.
- 3) Conecte un TV a la unidad con un cable digital óptico. Esta conexión es necesaria para reproducir audio de TV en la unidad. Esta conexión no es necesaria si el TV es compatible con ARC (Audio Return Channel).
- d Conecte el cable de alimentación a una toma de CA.

**1**

- Para obtener información sobre cómo conectar antenas de radio u otros dispositivos externos, consulte "PREPARATIVOS" en el "Manual de Instrucciones".
- **2 Encienda la unidad, el TV y el reproductor BD/DVD.**
- **3 Con el mando a distancia del TV, cambie la entrada de TV a vídeo desde la unidad.**

Ya se han realizado todas las conexiones. Continúe en la página siguiente para optimizar los ajustes de los altavoces.

 $\mathbf{I}$ • Al conectar un TV a la unidad con un cable HDMI, puede configurar los ajustes de la unidad con el menú que aparece en el TV. Además, puede seleccionar el idioma de los menús en pantalla entre inglés (predeterminado), francés, alemán, español, ruso y chino. Para conocer más detalles, consulte el "Manual de Instrucciones". En esta guía, se utilizan como ejemplos ilustraciones de las pantallas de menús en inglés.

# **5 Optimización de los ajustes de los altavoces automáticamente (YPAO)**

La función Yamaha Parametric room Acoustic Optimizer (YPAO) detecta las conexiones de los altavoces, mide las distancias desde la posición de escucha y optimiza automáticamente los ajustes de los altavoces como, por ejemplo, el balance del volumen y los parámetros acústicos, para adecuarlos a la sala.

**CODE SET**

**Teclas del cursorENTER**

**SETUP**

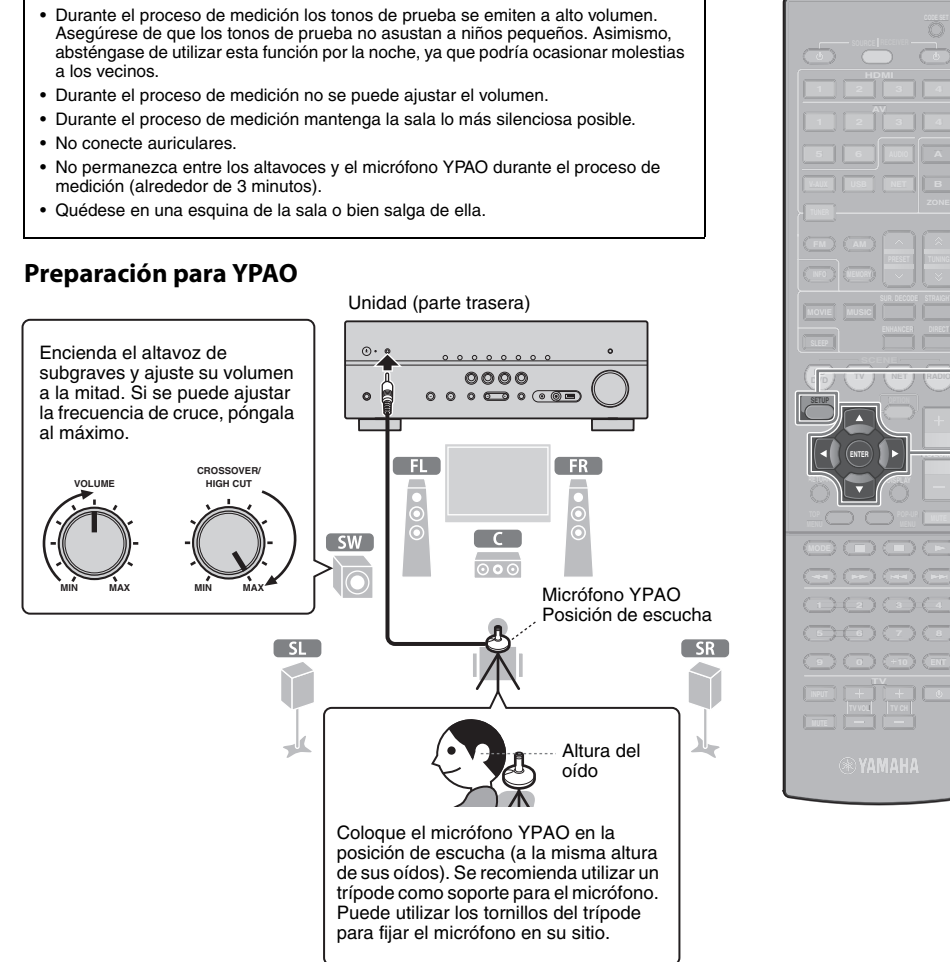

### **Conecte el micrófono YPAO a la toma YPAO MIC del panel delantero.**

Aparece la siguiente pantalla.

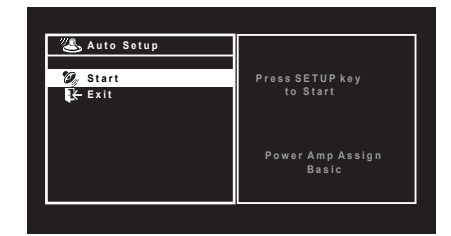

# **VOL.**[SETUP]:Start

# 兴

**1**

- Para cancelar la operación, desconecte el micrófono YPAO, o bien utilice las teclas de cursor para seleccionar "Exit" y pulse ENTER, antes del inicio de la medición.
- **2Para iniciar la medición, pulse SETUP.**

La medición comenzará al cabo de 10 segundos.

La siguiente pantalla aparece en el TV cuando acaba la medición.

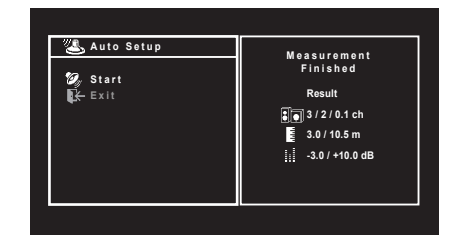

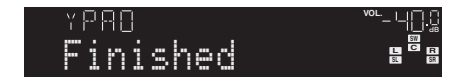

# J.

- Si aparece algún mensaje de error (como E-1) o de advertencia (como W-2), consulte "Mensajes de error" o "Mensajes de advertencia" en el "Manual de Instrucciones".
- Si aparece el mensaje de advertencia "W-1:Out of Phase", compruebe "Si aparece "W-1:Out of Phase"".

### **3Utilice las teclas del cursor (** $\triangle$ **/** $\triangleright$ **) para seleccionar "SAVE" (Save) y pulse ENTER.**

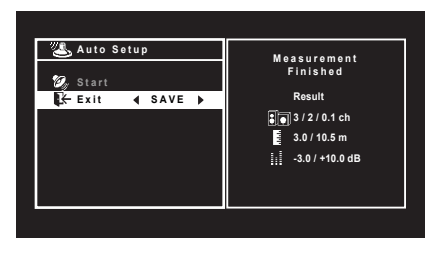

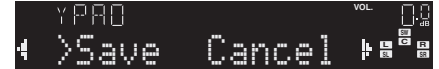

### **4 Desconecte el micrófono YPAO de la unidad.**

Con esto ha finalizado la optimización de los ajustes de los altavoces.

• El micrófono YPAO es sensible al calor, por lo que no debe colocarse en ningún lugar en el que pueda estar expuesto a la luz solar directa o a altas temperaturas (como en la parte superior de un equipo de AV).

### **Si aparece "W-1:Out of Phase"**

Siga el procedimiento que se indica a continuación para comprobar las conexiones de los altavoces.

Dependiendo del tipo de altavoces o el entorno de la sala, puede aparecer este mensaje, incluso si los altavoces están correctamente conectados.

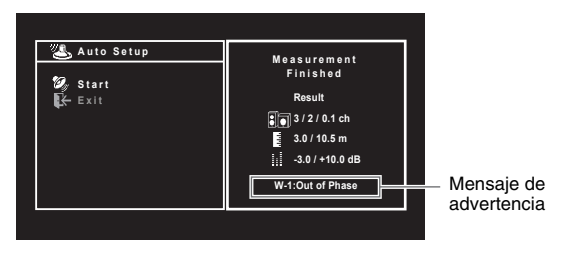

a Compruebe el parpadeo del indicador del visor delantero para identificar el altavoz con problemas.

Altavoz con problemas (parpadea)

YPRO **VOL.** W-1:PHASE**L SLC**

b Compruebe las conexiones de los cables (+/-) del altavoz con problemas.

### **Si el altavoz está conectado correctamente:**

Puede guardar la configuración actual. Continúe en el paso 3.

### **Si el altavoz está conectado incorrectamente:**

Apague la unidad, vuelva a conectar el cable del altavoz e intente realizar de nuevo el proceso de medición YPAO.

### **6Reproducción de un BD/DVD**

Reproduzcamos ahora un BD/DVD.

Recomendamos reproducir audio multicanal (canales -5.1 o más) para apreciar el sonido surround producido por la unidad.

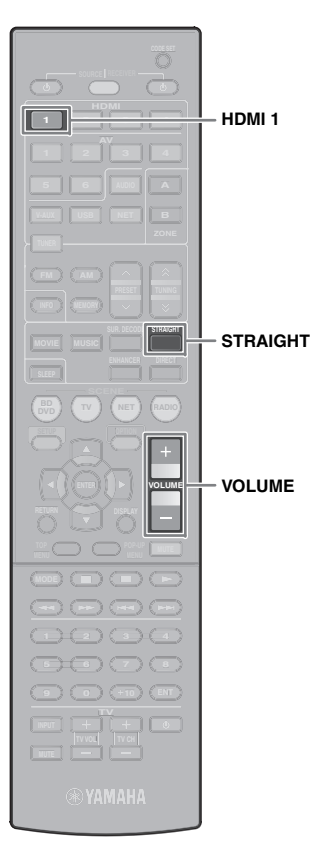

 **Pulse HDMI 1 para seleccionar "HDMI 1" como fuente de entrada.**

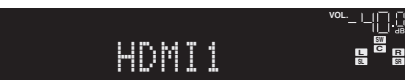

- **2 Inicie la reproducción en el reproductor BD/DVD.**
- **3 Pulse STRAIGHT repetidamente para seleccionar "STRAIGHT".**

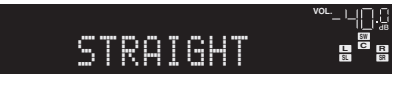

**1**

- Cuando está activado "STRAIGHT" (decodificación directa), cada altavoz produce la señal de audio de cada canal directamente (sin procesamiento de campo sonoro).
- (solo RX-V573) Si reproduce audio de 5.1 canales en el sistema de 7.1 canales, los altavoces surround traseros no emitirán sonidos.

### **4Pulse VOLUME para ajustar el volumen.**

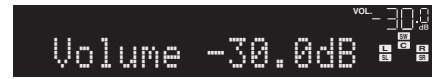

Con esto ha finalizado el procedimiento de configuración básica.

### **Si el sonido surround no funciona**

### **El sonido sólo se emite por los altavoces delanteros durante la reproducción de audio multicanal**

Compruebe el ajuste de la salida de audio digital del reproductor BD/DVD.

Se puede ajustar en salida de 2 canales (como PCM).

**No se escucha ningún sonido de un altavoz específico** Consulte "Resolución de problemas" en el "Manual de Instrucciones".

# **Muchas más funciones**

La unidad posee varias funciones más.

Consulte el "Manual de Instrucciones" en el CD-ROM suministrado para sacar el máximo partido a la unidad.

### **Conexión de otros dispositivos de reproducción**

Conecte dispositivos de audio (como reproductor CD), consolas de juegos, videocámaras y muchos otros.

### **Selección del modo de sonido**

Seleccione el programa de sonido que desee (CINEMA DSP) o el decodificador surround que sea apropiado para películas, música, juegos, programas deportivos y otros usos.

### **Reproducción desde un iPod**

Mediante un cable USB suministrado con el iPod, puede escuchar música del iPod en la unidad.

- **Escucha de radio FM/AM**
- **Reproducción de música almacenada en un dispositivo de almacenamiento USB**
- **Reproducción del contenido de red**
- **Selección de la fuente de entrada y los ajustes favoritos de una vez**

Para obtener más información, consulte "Qué puede hacer con la unidad".

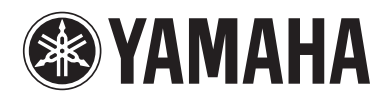